FTS-US DEPT OF COMMERCE Moderator: Pamela Klein 11-06-08/1:00 pm CT Confirmation # 1360237 Page 1

## **FTS-US DEPT OF COMMERCE**

**Moderator: Pamela Klein November 6, 2008 1:00 pm CT**

(Cheryl Chambers): Good afternoon and welcome to the second in a series of four US Census Bureau-sponsored Webinar sessions. This series has been developed through a cooperative effort between the Census Bureau and the Federal Interagency Limited English Proficiency or LEP, Workgroup Census Committee.

> The main purpose of this series is for individuals addressing LEP issues to gain a better understanding of the data they may need to use in planning services for the LEP population. The topic of today's session is data products from the American Community Survey.

> Last week we presented an overview of the American Community Survey. In the next two weeks we will present additional sessions on Census Bureau geography and language data from the American Community Survey.

> Participants are strongly encouraged to participate in all four sessions as each session builds upon information presented in previous sessions. These sessions will take place on the next two Thursdays, November 13 and November 20, and 2pm Eastern Standard Time.

There are a few things to go over before we begin today's session. A question was asked at the end of last week's session regarding where to send questions about the Webinar. We're working on having an email address created and will provide you with that shortly. In the meantime please use the contact information provided at the end of the presentation.

We also ask that you put your telephones on mute so that we can minimize the amount of background noise. If you do not have a mute button on your phone pressing star 6 will mute your microphone during your participation in today's Webinar.

It is suggested that you adjust your screen saver settings to 90 minutes so that it does not activate as you are watching the presentation. We ask that you hold your questions until the end and if you have a question during the session you can submit it by using the Q&A tab at the top of the screen. We will answer all questions at the end of the presentation. Unless there are any questions that you have right now let's begin.

The American Community Survey, also called the ACS, is a new approach for collecting accurate, timely information needed for critical government function. This new approach provides accurate, up to date profiles of America's communities every year.

The American Community Survey provides annual estimates of demographics, housing, social and economic characteristics for numerous geographies every year. The American Community Survey provides one-year estimates for all states as well as the cities, counties and metropolitan areas with a total population of 65,000 or more.

Beginning in December 2008 the American Community Survey will provide three-year estimates for geographies with a total population of 20,000 or more. And by the end of 2010 the American Community Survey plans to provide five-year estimates for all geographies even those with very small populations.

There are several key differences between the data produced from the American Community Survey and the data produced from Census 2000 and earlier censuses. These differences include the concept of period estimates and the publication of sampling error measures in many of the ACS data products. We'll briefly look at these two issues before getting into the data products.

The main function of the decennial census is to provide counts of every person residing in the United States for the purposes of congressional apportionment and legislative redistricting. The primary purpose of the American Community Survey is to provide a portrait of the social, economic, housing and demographic characteristics of the US population.

As a result the American Community Survey does not provide official counts for the population or housing. In between censuses the Census Bureau's population estimates program is the official source for annual housing unit totals and for annual population totals by age, sex, race and Hispanic origin.

The basic rule isthat if you need a population count use decennial census data or data from the population estimates program; if you need to describe the characteristics of the population use data from the American Community Survey.

The American Community Survey produces period estimates of socioeconomic and housing characteristics. It is designed to provide estimates that describe the average characteristics of an area of a specific time period. In the case of the American Community Survey one-year estimate the period is the calendar year. For example, the 2007 American Community Survey data describes the population and housing characteristics of an area from January 1, 2007 through December 31, 2007, not for any specific day within the year.

A period estimate is different from a point in time estimate. A point in time estimate is designed to measure characteristics as of a certain date or narrow time period. For example, the purpose of the decennial census is to count the population living in the United States on a specific date, which is traditionally April 1. Although decennial census data are actually collected over several months they are designed to provide a snapshot of the US population as of April 1.

Sampling error is the uncertainty associated with an estimate that is based on data gathered from a sample of the population rather than the full population. So why does sample estimates have uncertainty associated with them? There are two reasons: one, estimates of characteristics from the sample data can differ from those that would be obtained if the entire population was surveyed; two, estimates from one subset or sample of a population can differ from those based on a different sample from that same population.

A key measure of sampling error is the margin of error. It is defined as a measure of the precision of an estimate at a given level of confidence. The most commonly used confidence levels are 90%, 95% and 99%. So what does the confidence of a margin of error mean? The confidence level of a margin of error indicates the likelihood that the difference between the population value and the sample estimate is less than or equal to the margin of error.

American Community Survey estimates are published with their margins of error at the 90% confidence level. However, it is possible to construct margins of error with higher levels of confidence, such as 95% or 99%. This is done by adjusting the published margin of error. Instructions for these adjustments can be found in the technical appendices in the Compass handbook available on the Census Bureau's Web site.

It is important to note that the long form data from the Census 2000 are also sample data. Therefore estimates produced from the long form also had a sampling error associated with them but the Census Bureau did not publish these data within the data products.

The Census Bureau releases a suite of American Community Survey data products every year. The data products are similar to those produced for Census 2000. The American Community Survey data products are similar to those produced for the decennial census long form. Like the decennial sample data products the American Community Survey products show the characteristics of the country's population and housing.

These products include four broad types of products: profiles, tables, schematic maps and public use micro-data sample or PUM files. There are multiple types of profiles and tables, data profiles, narrative profiles, comparison profiles, selected population profiles, detailed tables, subject tables, ranking tables and geographic comparison tables.

American Community Survey data are available on the Census Bureau's American Fact Finder. The upcoming slides will go over each of these products in detail. Many of these slides will show static images of the data products from the 2007 American Community Survey. Later in this session we will go through an example of how to access the American Community Survey data products.

More detail on accessing American Community Survey data and its products will be presented during the final Webinar session on November 20.

Data profiles are a good place for novice data users to start. They provide separate fact sheets on the social, economic, housing and demographic characteristics for different geographic areas. The four profiles include a total of about 450 different characteristics.

Data profiles can be displayed in either a tabular or a narrative format. This slides shows an image of a tabular data profile. The tabular version is a fivecolumn table that displays a given set of selected summary characteristics and other derived measures for each geographic area in the first column on the left.

The second and third columns include the estimate and its associated margin of error respectively. The fourth and fifth columns display the estimates in percentage form and the margins of error associated with those percentages respectively. As with all American Community Survey data products the margins of error are presented at the 90% confidence level.

The narrative profiles provide clear, concise, textual descriptions of the data included in the tabular data profile. These narratives are easy to read, computer produced profiles that summarize information on a wide array of subjects in words rather than numbers for novice data users.

The image on this slide shows part of a typical narrative profile. Two measures are summarized in this image, households and families and nativity and language. The households and families measure is summarized in both narrative format and a simple bar chart that displays the types of households in the United States in 2007. The nativity and language measure is summarized in narrative format only.

Let's read this narrative so we can see how the narrative data profiles summarize information. Thirteen percent of the people living in the United States in 2007 were foreign born; 87% was native. Of those born in the United States, 59% was born in their state of residence.

Among people at least five years old living in the United States in 2007 20% spoke a language other than English at home. Of those speaking a language other than English at home 62% spoke Spanish and 38% spoke some other language; 44% reported that they did not speak English very well.

Comparison profiles show data side by side from the 2006 American Community Survey and the 2007 American Community Survey indicating where there is a statistically significant difference between these two sets of estimates. An asterisk in the statistical significance column of the comparison profile indicates that the 2006 ACS estimate is significantly different from the 2007 ACS estimate. The comparison profiles are only available for one-year estimates.

There are four types of comparison profiles: social, economic, housing and demographic and they display the same characteristics as the data profiles. This slide displays an image of a portion of the social comparison profile. The first of this four-column table contains the measures for which data are presented. The second column displays data from the 2007 American Community Survey and the third column displays data from the 2006 American Community Survey.

The fourth column displays the results of the statistical significance test. For example, the fourth row shows information on family households. In 2007 family households made up an estimated 66.8% of all households in the United States. In 2006 family households made up an estimated 66.8% of all households in the United States.

There is no asterisk in the statistical significance column indicating that these estimates are not statistically different from one another. These estimates show that there was no change between the 2007 and 2006 American Community Survey estimate.

The most detailed race and ethnic data are available for the selected population profiles, which provide summary tables separately for over 100 detailed race, ethnic, ancestry and tribal groups. Starting with the 2007 American Community Survey the selected population profiles are also available for approximately 100 countries and region of birth groups.

This slide displays three images from the American Fact Finder population group selection page. The three images correspond to the three selection tabs that are available, race or ethnic group, ancestry group and country of birth. The first 10 options in each category are shown in the images.

There are two thresholds used for selected population profiles. First we look at the total population size of the geographic area then we look at the size of the population group of interest. In the 2007 American Community Survey selected population profiles are only released for geographic areas with a total population of at least 500,000.

This threshold allows the release of selected population profiles for all congressional districts. Selected population profiles that are base on one-year estimates are only released for a selected population group with a minimum estimated population size of 65,000.

The three-year selected population profiles will support selected populations with a minimum estimated population size of 20,000. Four new estimates were added to the selected population profile identifying the number of races (reported).

For example, suppose we're interested in the Chinese population in San Francisco County, California. In 2007 San Francisco County had a population total of 76,796. And there were an estimated 154,096 people who reported their race as Chinese alone.

Because this situation meets both the geographic area population threshold and the population group of interest population threshold a selected population profile was produced. That may have been a little confusing so I think I'll read that paragraph again so it makes more sense. Let's go back to our example.

Suppose we're interested in the Chinese population in San Francisco County, California. In 2007 San Francisco County had a total population of 764,796 people and there were an estimated 154,096 people who reported their race as Chinese alone.

Because this situation meets both the geographic area population threshold and the population group of interest population threshold a selected population profile was produced.

Selected population profiles provide the user with a ready-made report on a population group and includes the 90% margin of error. The idea is to quickly produce a report on a population group of interest, for example, native Hawaiians and other Pacific Islander race, people of Bulgarian decent or people born in Brazil.

This slide displays a portion of the selected population profile for all people in the United States who reported that they were born in Japan. The first column of the five-column table displays selected characteristics for which data are displayed. The second and third columns show the estimates and margins of error for the total population of the United States respectively.

The fourth and fifth columns show the estimates and margins of error for the selected population group respectively, in this instance all the people in the United States who reported that they were born in Japan.

The detailed tables provide the most detailed data on all topics and geographic areas and are the foundation upon which other data products are built. Detailed tables are basic distributions of characteristics that show estimates and their associated margins of error. There are more than 1200 detailed tables and many of the tables are repeated for 11 race and Hispanic origin groups.

Detailed tables include distributions for more than 500 characteristics, over 300 race and Hispanic origin iterations and 81 imputation tables. A few examples of the types of topics covered by our detailed tables include sex by age, by race and Hispanic origin, means of transportation to work by travel time to work, median number of rooms in housing units, school enrollments by level of schools and poverty status in the past 12 months by sex and age.

This slides displays an example of a detailed table as displayed on the American Fact Finder. The table is B-16007, age by language spoken at home for the population five years and over from the 207 American Community Survey one-year estimate.

The table title at the top describes the variables in the table and any combination of them for which estimates are presented and the universe for which the estimates apply. The data set indicates the year the data were collected and the type of estimates.

The table has an additional column containing the margin of error for the 90% confidence interval of the estimate. Confidence bounds can be created by adding the margin of error to the estimate for an upper bound and subtracting the margin of error for the estimate for a lower bound. All published margins of error for the American Community Survey are based on a 90% confidence level.

Due to the level of specificity of the detailed tables many tables have a collapsed version. If a full detailed table has a collapsed version it will be indicated at the top of the table.

Collapsed tables show less detailed estimates. At least two of the lines from the original detailed table have been collapsed into one line. This is especially useful for smaller geographic areas that might not be able to populate enough of a table cell for the table to pass data (quality) filter.

For example, this table is C-16007, which is the collapsed version of table B-16007, which we looked at on the previous slide. The detail in the red box shows the original category: "Speak other Indo-European languages and speak Asian and Pacific Island languages," that have been combined with "Speak other languages to form a single category."

Collapsed tables are noted by the C as the first character in the table number. When selecting a table from the American Fact Finder collapsed tables immediately follow their source detailed table and the entry is in blue as opposed to black.

Using the Options tab in American Fact Finder you can display information by different geographic components for the detailed and collapsed tables. Geographic components are available for the nation, region, division and state.

Fifteen geographic components are available from the American Community Survey including urban, rural, in metropolitan or micropolitan statistical area, not in metropolitan or micropolitan statistical area and several others.

In this slide we started out by selecting California as our initial geography. Using the Options tab found beneath the American Fact Finder banner we selected urban and rural and the geographic components we wanted to display. This results in a table showing three different geographies, California, urban California and rural California.

These estimates and margins of error are displayed for each - or I should say the estimates and margins of error are displayed for each of these geographies.

Quality measures illustrate the steps the Census Bureau takes to ensure that American Community Survey data are accurate and reliable. Beginning with the 2007 American Community Survey the quality measures are available from American Fact Finder in the B-98 series of detailed tables. There are 10 tables that describe the quality of American Community Survey sample and the data it collects including sample sizes, coverage rates and response rates.

For information about a particular topic such as employment, education and origins and language, users should start with the subject table. Subject tables provide free tabulated numbers and percentages for a wide variety of topics often available separately by age, sex, race or ethnicity.

The image on the slide displays a partial list of the available subject tables in the American Fact Finder. Subject tables are largely derived from the detailed tables and are similar to the Census 2000 quick tables.

Subject tables show more detail than is available in the data profile. Generally they present distributions for a few key relevant subgroups with universes displayed as numeric estimates with margins of error.

Subject tables display measures such as median and aggregate where appropriate and include tables of imputation rates for relevant measures. The American Fact Finder contains over 60 summarized topic-specific subject tables.

In the example displayed on this slide we are looking at Table (F)-1401, school enrollment for California. This is a seven-column table displaying information on school enrollments for the total population, the population enrolled in public schools and the population enrolled in private schools.

Ranking tables provide state level rankings of key ACS variables. There are more than 80 ranking tables available on various topics. The image on this slide shows the ranking table R-1601, "Percentage of people five years and over who speak the language other than English at home." This is a fourcolumn table showing the rank in the first column, the state in the second and the estimate and margin of error in the third and fourth columns respectively.

Each table displays a single characteristic and the states are ranked from highest to lowest. This enables users to compare the different states while seeing which differences among the states are statistically significant at a 90% confidence level. This can be seen by clicking on With Statistical Significance found in the menu on the left side of the screen.

When viewing a table with statistical significance the user can select what state they are interested in. This is done either by clicking directly on the state of interested or by using the drop down menu above the table. Ranking tables shown with statistical significance are five-column tables. A thin column is inserted between the rank and state columns, which is where the statistical significance indicator is displayed.

In this slide the user selected New Jersey as evidenced by the two dots in the column to the right of rank. The presence of a single dot indicates states whose estimates are not statistically significant - are not statistically significantly different from the estimate of the selected geography. This means that it would be incorrect to draw conclusions based on a comparison of the estimates for New Jersey and Nevada.

Users interested in geographic comparisons for areas other than states may be interested in the geographic comparison tables. These tables allow comparison of US (unintelligible) variety of geographic areas including metropolitan areas, cities, counties and federal districts.

This slide shows the percent of people five years and over who speak English less than very well broken out by the urban and rural areas of California as

well as inside and outside metropolitan and micropolitan statistical areas. This is a three-column table that displays the geographic area in the first column, the estimates in the second column and the margin of error in the third column.

At this point I'd like to stop for just a second and ask that all of our participants ensure that your telephones are on mute. If you don't have a mute button if you press star 6 that should mute your telephone and then when we begin the question and answers you can hit star 6 again and that will provide you with an un-mute feature.

Let's talk about schematic maps. Schematic maps provide graphic displays of the data available through the geographic comparison tables and ranking tables. Different shades of color are used to display variations in the data across geographic areas. Data users can also highlight areas with statistically different values from a selected state, county, metropolitan area or congressional district of interest.

In this slide the red pin indicates that Maine is the selected geography and the estimates for the states with hash marks do not have significant statistical differences from the estimate for Maine. As the legend on the left explains the lighter shades indicate lower values and the darker shades indicate higher values.

Those with expertise in using (SAS), (STS), (STSS) or (STATA) or Data Ferret may also be interested in the public use micro-data samples or PUM files mentioned earlier. These files contain a sub-sample of individual records of people and housing units that responded to the survey. All identifying information such as name and address have been stripped from each individual record to ensure confidentiality.

The records contain information on the selected sub-sample of housing units in group order (person) captured in their completed American Community Survey questionnaires. The questionnaire includes questions on age, sex, tenure, income, education, language spoken at home, journey to work, occupation, condominium status, shelter costs, vehicles available and other subjects.

For many data users the summary tables and tabular and narrative profile reports will suffice. Micro-data are for those users who want to create do it yourself tabulations to be able to further draw on the richness of detail recorded in the ACS survey.

The PUMs files submit analysis of specific population groups and custom variables that are not available through the American Fact Finder. Micro-data users frequently want to look at relationships among variables not shown in the standard products offered by the Census Bureau.

For example, what are the characteristics of unemployed homeowners? What characteristics do families with four or more children have in common? What (kinds) of Hispanic families in a state own their own home? The advantage of PUMs is that data users can tabulate data according to the characteristics they need to know about.

The disadvantage of PUMs is that data are only available for state and large geographies called public use micro-data areas or PUMAs. Another Webinar in this series will focus on census geography and the PUMAs will be explained there. When using the PUMs files users are sacrificing geographic detail for subject detail.

There are several ways in which you can access ACS data products. All ACS data products are available on the American Fact Finder and via the file transfer protocol or FTP site for the ACS. You can also access the PUMs files through the Data Ferret. Let's look at each method in a bit more detail.

To access ACS data products through the American Fact Finder begin by visiting the main Census Web site, www.Census.gov. On the left menu of the homepage, the third link from the top is a link to the American Fact Finder, which is the main vehicle for accessing the data products.

There are various links on the introductory page of the American Fact Finder. In the middle of the page is a column called Getting Detailed Data. There are several data sources listed under this column including the American Community Survey. We can get to the ACS data by clicking on the link that says "Get Data."

Once you have clicked on Get Data you will come to a page that displays all of the available years of data for the American Community Survey. The most recent release of data is automatically selected as the default data set. To change to an earlier year you must select the radio button next to the year you are interested in.

Once you have selected the year that you are interested in on the right you will notice a list of all the available data products for that year. From this list you can select the type of data product you're interested in retrieving. From this page you can also access the PUMs file. This access point is located in the box in the upper right of the screen called Other Resources.

Say for instance we want to generate the geographic comparison table that we looked at earlier. But instead of looking at California broken out by urban and rural as well as metropolitan and micropolitan statistical areas we'll also look at the percent of people who speak English less than very well in California by county.

The first step in generating this table is to click on Geographic Comparison Tables. To create a geographic comparison table we first need to select the geography of interest. For example, we will select State under Type, which brings us to the next geographic selection where we select California.

The next box contains options for creating a geographic comparison table. You will see that we can compare geographies other than counties, but for this example we will select State/County. Then we click next. This brings us to the table screen. Here we select our subject of interest.

Because we are interested in comparing the percent of people who have limited English proficiency we highlight Table GCT-1603, "Percent of people who speak English less than very well."

To retrieve the data we click on Show Results. This slide shows the resulting geographic comparison table. This table displays the percent of people who speak English less than very well for all California counties with populations of 65,000 or more. Due to the number of counties in California not all of the counties could be displayed on this slide.

While other tabulations may be more complex these are the basic steps you would follow to create your own. For other useful tips on using the data products you can visit the 2007 data product details, which can be found on the American Community Survey Web site.

Additional user assistance can be found at the main page of American Fact Finder. Clicking on the Help tab at the top of the page will open a window that will point you to a set of tutorials on how to use the American Fact Finder.

You can also access ACS data through the American Community Survey FTP site. The FTP site can be accessed via the address listed on the slide or through the ACS Web site, which you can access from the main Census.gov page. The FTP site contains ACS data as they are released. On the FTP site users can find current and historical ACS data.

The FTP site is particularly useful for users who want to download all of the tables for a specific geography or all geographies available for one specific table. For example, if you were a local planner in Bucks County Pennsylvania it may be beneficial to use the FTP site to download all of the detailed tables for Bucks County.

Likewise, if you are a researcher interested in language you may want to use the FTP site to download only the language-related detailed tables but for all of the published geographies.

As mentioned before the PUMs files can also be accessed through a data access tool called the Data Ferret. The Data Ferret is available on the Census Web site and can be downloaded for free. Data Ferret is a data analysis tool with the ability to access many federal, state, local and private data sets via an Internet connection.

For people who do not have access to such data analysis tools as (SAS), (STSS) or (STATA), the Data Ferret is an easy way to access the PUMs files and create the tables you're interested in.

You can download and install Data Ferret to your computer from the Web site listed on the slide. Data Ferret allows you to recode variables and create tabulations from survey micro-data. Tutorials on using Data Ferret are available within the application.

You can access them from the lower right corner of the main Data Ferret Web page. It is highly recommended that you review these before using Data Ferret as there are many types of analysis that Data Ferret is capable of computing.

This presentation gave you an overview of the ACS data products. More information about the ACS and geographic areas, among other topics, will be available in other Webinars. The American Community Survey staff has developed the ACS alert, which is an email newsletter giving data users the latest data about the survey.

You can subscribe to the newsletter by contacting the American Community Survey staff or by reading past editions of the ACS alert on the Internet at http://www.census.gov/American Community Survey/www/special/alert.htm. I'm going to repeat that Internet address for you: http://www.census.gov/American Community Survey/www/special/alert.htm.

Please feel free to contact us if you have questions or need further information. You can contact the ACS staff by calling 1-800-923-8282 if you have questions that are not answered by the Web site.

At this time we will begin our question and answer session. We will first answer the questions that were submitted via the Internet during the presentation. If you have additional questions you can either submit them using the Q&A tab or unmute your telephone and ask when prompted. If you use star 6 to mute your phone pressing star 6 again will un-mute the microphone.

We have experts from the Census Bureau in the room to help answer questions. If we cannot answer your questions immediately we will consult the appropriate staff and provide answers at a later date. We would like to introduce the Census Bureau's staff that will be participating in the question and answer portion of this Webinar.

Cynthia Hollingsworth: Good afternoon, (Cynthia Hollingsworth) from the Data Analysis and User Education Branch.

Woman: (ACSO) (unintelligible) Branch.

Susan Schechter: I'm (Susan Schechter) with the American Community Survey Office.

Pamela Klein: (Pamela Klein), Data Analysis and User Education Branch.

Cheryl Chambers: I didn't introduce myself before but this is (Cheryl Chambers) from the Communications Management and Support Branch. And at this time we'll take the first question.

Cynthia Hollingsworth: Let's see, (unintelligible) questions?

We have a statement and we may need to get some clarification and it says: "Sometimes requests for detailed data only results in a collapsed table of results. Tables - detailed such as B-16007: Age by language used to show more."

Is that a question? I believe that was from (Loren)? Okay, we'll move to the next question.

Hyon Shin: Hi, well this is (Hyon).

Cynthia Hollingsworth: Hi, (Hyon).

Hyon Shin: Hi. Can you repeat that question; maybe I have an answer for (Loren)?

Cynthia Hollingsworth: Okay. It seems to be a statement but it says: "Sometimes requests for detailed data only results in a collapsed table of results."

Hyon Shin: Yes, he's correct. Yes that does - okay.

Cynthia Hollingsworth: "Detailed tables such as B-16007: Age by language used to show more."

Loren: Yes, hi. I sent an update to that...

Cynthia Hollingsworth: Oh.

Loren: And I tried to withdraw it as an incomplete question that I sent earlier but looking at slides 14 and 15 we just - you described B-16007 and that's age by language spoken at home. When you get a collapsed table you still have the same number of age groups but fewer language groups.

> My question is, is there a way for a user to say, collapse the language - sorry, the age groups in less than the language groups. In other words, retain as much detail about language as possible by trading off some of the detail about age instead of the other way around?

Cynthia Hollingsworth: Sure. I can respond to the first half and then I may look to my colleagues for an additional answer. But the collapsing is not done on the fly so these tables are predetermined by the subject matter analysts. So I would strongly suggest that you talk to the subject matter analysts and voice your concern about how those do the collapsing but there is a process.

> Unfortunately it's not an on the fly option where you can go ahead and say collapse the age groups and not the language detail.

Loren: Okay, thank you.

Cynthia Hollingsworth: You're welcome. Another question: "I just want to be sure I understand, by 2010 our recipient, HUD, will be able to use ACS data to get information on language spoken at home by speak less than very well by local area; is that right?

> The 2010 based on the five-year - I'm assuming you're talking about when we release the five-year estimates? Yes, the answer is yes.

Next question: "What method do you use to constitute a statistical difference?" Unfortunately we don't have the staff here from the statistical area who can answer that question but we can certainly get a response to you at a later time.

Next question: "In the detailed table example on page 16 of the handout how do you define urban and rural? On page 22 of the handout how do you define metropolitan and micropolitan?"

Okay. These are census standards set by OMB. Is there another one?

Okay, anyone - yeah, the same sort of the - metropolitan and micropolitan.

Next question: "Are there any data or tables to assist with LEP business owners population?"

I will leave that to the November 20 Webinar of when we will have - we'll go more into detail on the types of data available dealing with language.

Hyon Shin: Yes and, well, I can answer that actually really quickly. If the question is about - this (Hyon Shin) again - and if the question is about an economic component then the answer would be no, these are the ACS is a household survey and therefore the data are only produced based on household characteristics or personal characteristics; there wouldn't be anything on businesses or anything along those lines.

> And as far as I know I don't think there is anything on the economic census that has anything that pertains to language.

Cynthia Hollingsworth: Okay, thank you, (Hyon). Next question: "From the ACS can you get an estimate at the state level on how many who are farm workers are citizens or here on a legal visa?"

> I'm not sure if there's a table that shows the foreign born by occupation or industry. I know it is but I'm not sure if farm workers is one of the categories. But I know we specifically do not ask questions on legal status or legal visas.

You can get - we do ask citizenship and that's how the foreign born population is determined by those - who are naturalized citizens and those who are non-citizens.

Next question: "Do the products or information presented from the ACS change at all from year to year?" And the answer is yes. As we - we try not to do a lot of changes so that you can compare from year to year, however, there may be instances where the subject matter analysts decided they want to make changes to some of their tables.

Our next question: "Is data on language broken down by income brackets?" (Hyon), I may have to refer to you on that question.

Hyon Shin: Let me do a quick check real quick. I think there is one on - let's come back to that real quick. Go ahead and go to the next one.

Cynthia Hollingsworth: Thank you. Next question: "Is the presentation accessible online after the Webinar?" And we got this question last week. And the answer is yes, as- not immediately available after the Webinar but we do plan to record these again and post the recordings online.

> Let's see if we have another. We don't have any more questions that were typed in and if (Hyon) is not ready to answer that question...

Hyon Shin: I am ready.

Cynthia Hollingsworth: Oh.

Hyon Shin: And I was pretty sure that we did not have one but I knew we had something similar. We have one on poverty status but we don't have anything on income.

Cynthia Hollingsworth: Okay. Thank you, (Hyon). At this time we can open up the line to questions if anyone has any.

Okay. Thank you. At this time this concludes the Webinar on ACS data products.

Arlene: Hello?

Cynthia Hollingsworth: Yes.

Arlene: Okay. Question: you said that you had poverty data but not income; will that be added at sometime in the future?

Hyon Shin: At this point there is nothing in the works to be creating new data products. It's based on what (Cynthia) had said earlier, we try not to change the data products too much from year to year and there's also just the added burden of trying to clear all of these tables that we have. And as you have probably seen - I think this is (Arlene) - is that (Arlene)?

Arlene: Yes.

Hyon Shin: Hi. Based on all of the tables that we do have on there it does take us tremendous amount of time to clear what we have produced. And so at this point there is nothing that we have that will do it for income.

> And that will be something that you can do, based on this presentation that you can either do through PUMs or you can do through the Data Ferret. Those are tabulations that you can do on your own. But nothing is available through AFF.

Arlene: Is that going to cost money? Like the - like asking for specific runs?

Hyon Shin: No, Data Ferret does not and neither does the PUMs.

Arlene: Okay, just have to learn how to do it.

Hyon Shin: Yeah.

Arlene: Thank you.

Susan Schechter: This is (Susan Schechter). I would like to add something to what (Hyon) has said. In 2011 there will be a release of a new American Fact Finder. And that new release, which of course ACS at that time will be able to take advantage of, will have a lot more functionality including ways that you can search for topics and for other kinds of features that we can't offer now.

> The point there is there may be some additional ways for you to create your own custom tables. The final plans have not finalized yet on that. But I just wanted to make sure especially for those of you that really are interested in looking at these data at the small geographic levels where you're going to have to wait for the five-year product anyway, you'll only have one more year to wait for the new AFF. And I think that you'll find that it will be a much easier system to use.

## Other questions?

Woman: Hi, I have a question. Do you have language data by age group so it's not just the LEP above five years? Do you have breakdown of age group?

Hyon Shin: This is (Hyon) again. The age group breakdown that we have is the 5-17 year olds, the 18-64 year olds and the 65 and over. If you want more specific or

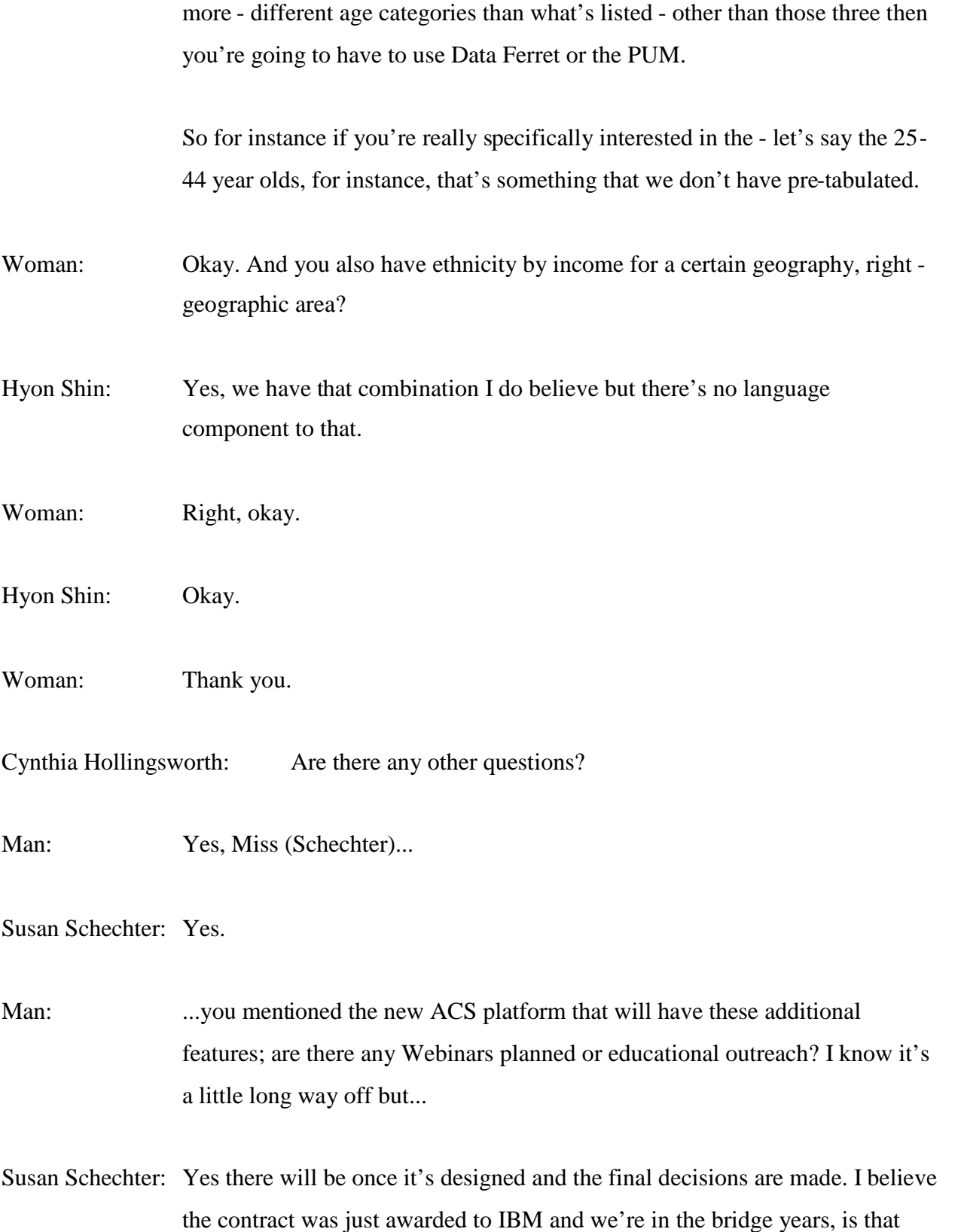

correct? So we're in these bridge years where, you know, they're willing to make some changes to the way that we currently release the data but pretty much all the focus is we're not making changes now and they're working on the new functionality.

I think you'll be hearing a lot about it in terms of - the first data that will be launched using the new AFF will be the 2010 Census data. And so then after that all of the data, whether it's the econ census, the ACS, everything will be launched in the new AFF. But we'll be sure to share that suggestion.

Man: Will there be an opportunity for (unintelligible) suggestions for new features?

Susan Schechter: I think that that's already been done. And I don't know what public process there was on that to be honest with you. I could find out, though.

Man: (Hyon)?

Hyon Shin: Yes.

Man: If ACS data is released and then is edited by the Bureau for errors how can users be informed of when that occurs?

Hyon Shin: I'm sorry you're going to have to repeat that again.

Man: If ACS data is released and we go and dig it out and we find - and then later on the Bureau edits it for errors how can we be informed of when that has happened?

Hyon Shin: Oh I see. Oh, I do believe on the ACS page there is an errata...

Cynthia Hollingsworth: Correct. I'm not sure if you were present for last weeks' Webinar when we did the overview but there is an errata page off the ACS main page that we encourage data users to go to frequently because as we discover things that need to be corrected we do post them at that location.

Man: There's no way to get an email alert of a particular error that was caught?

Cynthia Hollingsworth: We wouldn't know who to send that email to if...

Susan Schechter: No but why are you - I'm a little confused - this is (Susan) - at the question only because I want to make sure you know we do a whole lot of editing and data review before the data are released...

Man: Okay.

Susan Schechter: But once the data are released we generally, I mean, you could look at our Web site today to see the erratas that were issued last year; I think there were -I don't know if there were four or five or - we also have these user notes, which occasionally explain anomalies that we're seeing or something odd that we're seeing that we want to make sure user knows that these are pretty few and far between.

Man: Okay.

Susan Schechter: Okay.

Man: Thank you.

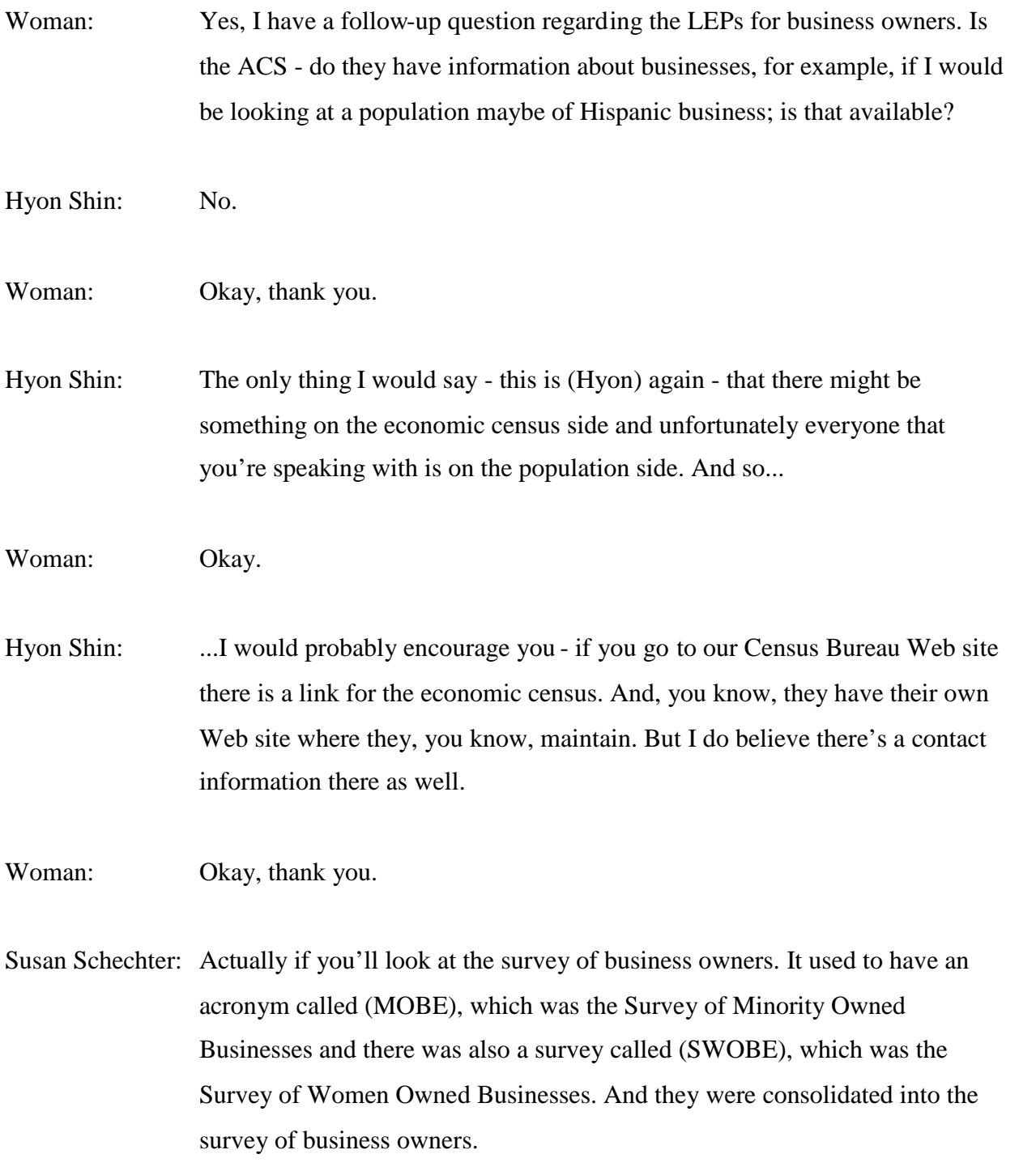

What I'm not sure is the frequency of collection. You will not find language spoken but you will find minority data and data about sex in terms of business ownership in that data set. And that's on the Census Bureau's Web site in the economic area.

Woman: In the economic? Okay, perfect. Appreciate it. Thank you. Is it easy to find like maybe doing a search in minority - a woman owned business, would I be able to locate...

Susan Schechter: If you look at the survey of business owners that's the actual name of it, Survey of Business Owners...

Woman: Okay, business owners. Okay, great. Thank you.

Cynthia Hollingsworth: Okay, at this time we'd like to thank you for participating in this second of four Webinar sessions. The third session is scheduled for Thursday, November 13 at 2pm Eastern Standard Time. And the title is Geographic Areas and Concepts for the American Community Survey.

> We look forward to meeting you then. If you have any questions regarding the Webinar series please don't hesitate to contact Anna Medina at 202-353-3936 or via email at Anna - ANNA - dot Medina - MEDINA at usdoj.gov.

Thank you.

Woman: Thank you.

Woman: Thanks.